# **Счетчик импульсов ОВЕН СИ8**

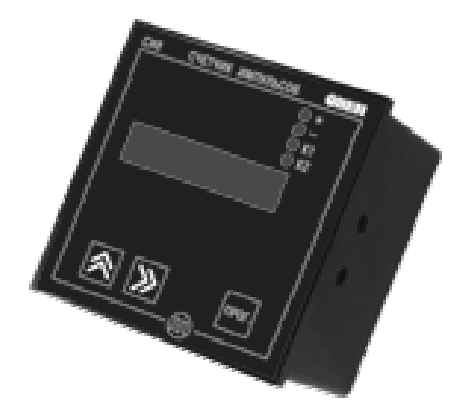

# **2. ТЕХНИЧЕСКИЕ ХАРАКТЕРИСТИКИ**

2.1. Технические характеристики счетчика приведены в табл. 1.

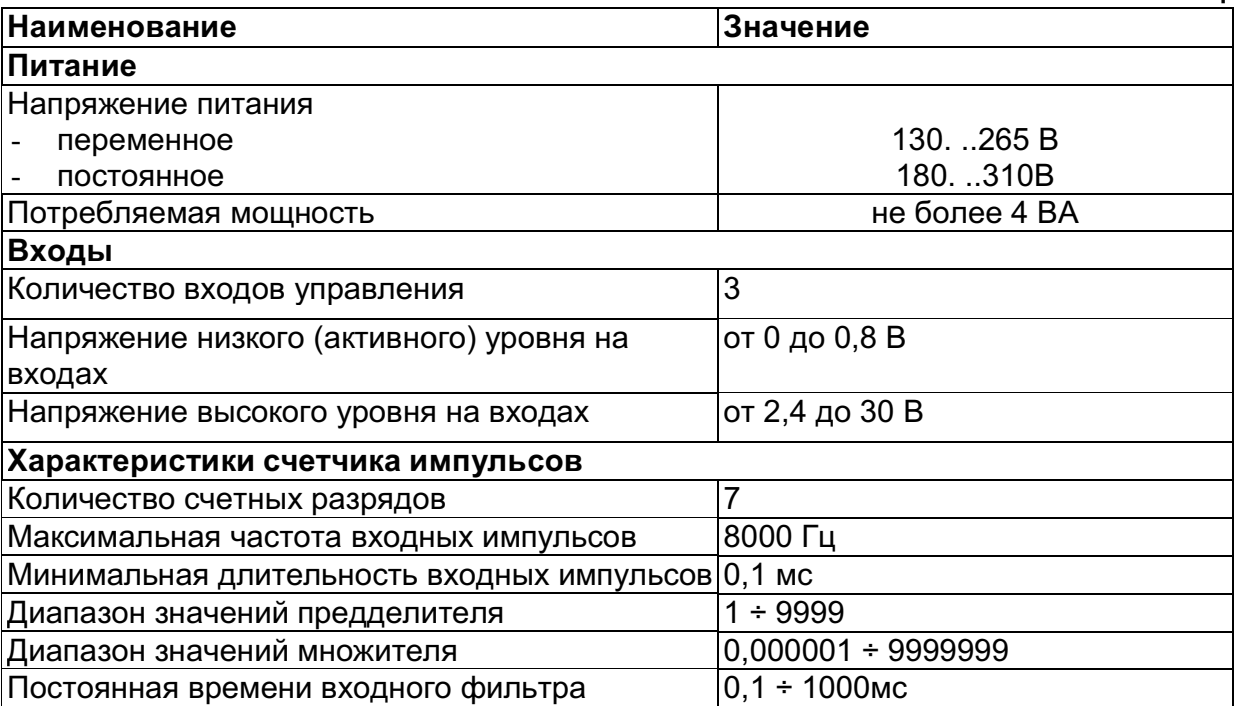

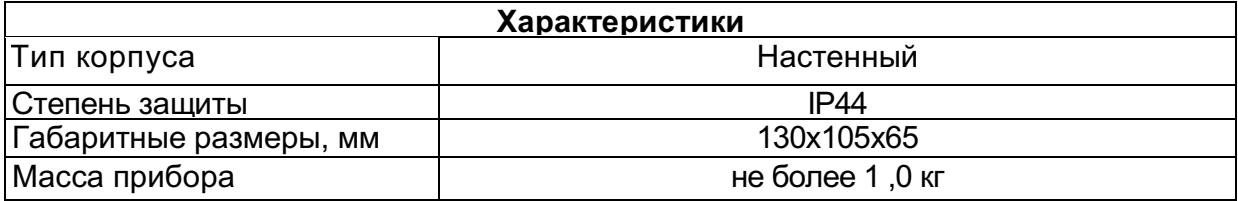

2.2. Прибор предназначен для использования в следующих условиях:

Допустимая температура воздуха, окружающего корпус прибора  $+1 \div +50^{\circ}$ С Относительная влажность воздуха

**Таблица 1**

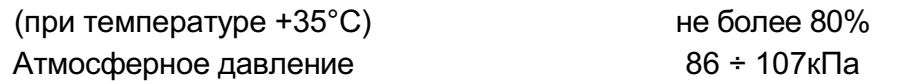

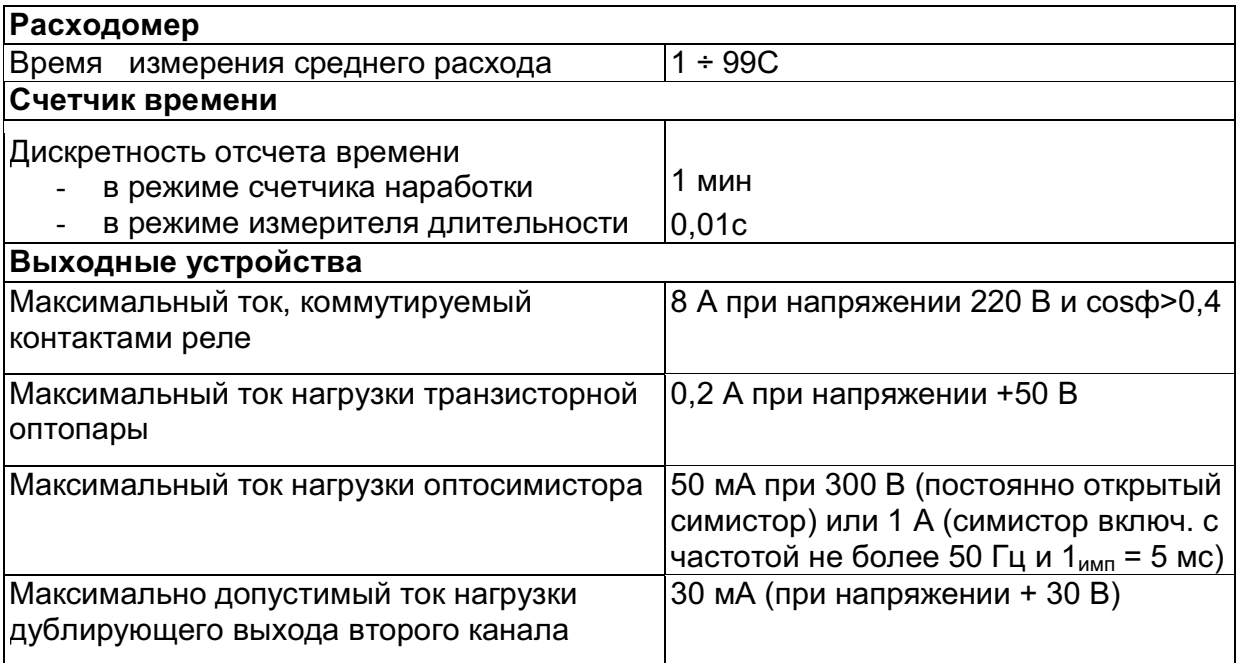

# **3.2. Устройство прибора**

Прибор конструктивно выполнен в пластмассовом корпусе, предназначенном для настенного крепления. Эскизы корпуса с габаритными и установочными размерами приведены в Приложении А.

3.2.1. Все элементы прибора размещены на двух печатных платах. На одной плате расположена клавиатура управления прибором, цифровой индикатор и светодиоды. На другой - блок питания и присоединительный клеммник.

3.2.2. Клеммник для подсоединения внешних связей расположен внутри прибора, в отверстиях подвода внешних связей установлены резиновые уплотнители.

3.2.3. На рис. 1 приведен внешний вид лицевой панели прибора для корпусов настенного крепления.

На лицевой панели расположены элементы управления и индикации.

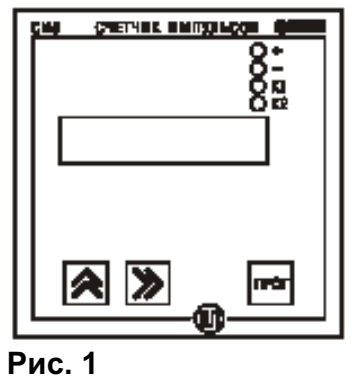

3.2.3.1.Восьмиразрядный цифровой индикатор служит для отображения отсчитываемого значения либо функциональных параметров прибора.

3.2.3.2. Четыре светодиода красного свечения сигнализируют о направлении счета и состоянии выходных устройств:

"+" - направление счета - прямое;

"-" - направление счета - обратное;

"К1" - включено первое выходное устройство;

"К2" - включено второе выходное устройство.

3.2.3.3. Кнопка предназначена для входа в режим просмотра и установки рабочих

параметров, для перехода к установке значения параметра после его выбора, а также для записи нового установленного значения в энергонезависимую память и выхода в режим РАБОТА.

3.2.3.4. Кнопка  $\sqrt{\mathsf{A}}$  предназначена:

- в режиме РАБОТА - для просмотра значения первого теневого источника при ее удержании;

- в режиме ПРОГРАММИРОВАНИЕ - для выбора параметра из списка, изменения знака числа или его значения.

 $3.2.3.5$ . Кнопка » предназначена:

- в режиме РАБОТА - для просмотра значения второго теневого источника при ее удержании;

- в режиме ПРОГРАММИРОВАНИЕ - для перехода к параметру выполняющему возврат в "Меню групп параметров" или режим РАБОТА, либо к установке положения запятой при задании значения множителя или выбора разряда при установке значения параметра.

### **4. МЕРЫ БЕЗОПАСНОСТИ**

4.1. По способу защиты от поражения электрическим током прибор соответствует классу 0 по ГОСТ 12.2.007.0-75.

4.2. В приборе используется опасное для жизни напряжение. При устранении неисправностей и техническом обслуживании необходимо отключить прибор и подключенные к нему устройства от сети.

4.3. Не допускается попадание влаги на выходные контакты клеммника и внутренние электроэлементы прибора. Запрещается использование прибора в агрессивных средах с содержанием в атмосфере кислот, щелочей, масел и т. п.

4.4. Подключение, регулировка и техническое обслуживание прибора должны производиться только квалифицированными специалистами, изучившими настоящее руководство по эксплуатации.

4.5. При эксплуатации и техническом обслуживании необходимо соблюдать требования ГОСТ 12.3.019-80, «Правил эксплуатации электроустановок потребителей» и «Правил охраны труда при эксплуатации электроустановок потребителей».

#### **5.МОНТАЖ ПРИБОРА НА ОБЪЕКТЕ И ПОДГОТОВКА К РАБОТЕ**

5.1. Используя входящие в комплект поставки монтажные элементы крепления, установить прибор на штатное место и закрепить его. Габаритные и присоединительные размеры прибора приведены в Приложении А. Схема подключения приведена в Приложении Б.

5.2. Проложить линии связи, предназначенные для управляющих сигналов, соединения прибора с сетью питания и исполнительными механизмами. При выполнении монтажных работ необходимо применять только стандартный инструмент.

5.3. При монтаже внешних связей необходимо обеспечить их надежный контакт с клеммником прибора, для чего рекомендуется тщательно зачистить и сблудить их концы. Сечение жил не должно превышать 1 мм<sup>2</sup>. Подсоединение проводов во всех вариантах корпусов осуществляется под винт. Для доступа к клеммнику в приборе настенного крепления необходимо снять с него верхнюю крышку.

5.4. Запрещается объединять вывод 14 (общий) прибора с заземлением оборудования. Не допускается прокладка линий управляющих сигналов в одном жгуте с силовыми проводами, создающими высокочастотные или импульсные помехи.

5.6. После подключения всех необходимых связей подать на прибор питание. На цифровом индикаторе отобразится "О".

5.7. Руководствуясь порядком установки параметров (см. разд. п.6.1), задайте их значения.

# **6.РЕЖИМЫ РАБОТЫ ПРИБОРА**

При эксплуатации прибора его функционирование осуществляется в одном из режимов: РАБОТА или ПРОГРАММИРОВАНИЕ.

#### **6.1. Программирование**

6.1.1. Режим ПРОГРАММИРОВАНИЕ предназначен для изменения и записи в энергонезависимую память прибора требуемых при эксплуатации рабочих параметров. Заданные значения сохраняются при выключении питания в энергонезависимой памяти прибора.

6.1.2. Программируемые параметры разделены на группы в соответствии с их назначением. Перечень параметров и их описание приведены в Приложении В.

6.1.3. В каждой группе параметров имеются параметры **SEc** и **out**. Параметр **Sec** предназначен для установки защиты от несанкционированного изменения значений параметров. При **SEc**=1 вход в режим ПРОГРАММИРОВАНИЕ возможен только через соответствующий данной группе код. При наборе ошибочного кода возможен лишь просмотр ранее установленных значений. При **SEc**=0 разрешается изменение параметров без набора кода. Доступ к параметру **SEc** независимо от его значения возможен только при входе в группу через код. Параметр **out** служит для выхода из группы в меню верхнего уровня. Выбор нужного параметра внутри группы осуществляется кнопкой **■**, переход к параметру **out** осуществляется кнопкой **D**.

Вывод на индикатор текущего значения выбранного параметра производится нажатием кнопки

6.1.4. **Меню верхнего уровня** содержит список названий групп параметров:

**"GrouP\_A", "GrouP\_b", "GrouP\_C", "GrouP\_d", "GrouP\_E"** , а также названия операций:

- сброса счетчика импульсов **c.rES** и

- обнуления счетчика времени **t.rES**.

6.1.5. Для входа в меню верхнего уровня из режима РАБОТА нажмите и удерживайте кнопку до появления на цифровом индикаторе **c.rES** (рис. 2).

Пользуясь кнопкой В, выберите название нужной группы параметров, или операции.

Параметр **out** служит для выхода из меню обратно в режим РАБОТА. Нажатие кнопки

**•** позволяет перейти к параметру **out** из любой точки меню. Нажмите кнопку **...** 

Если был выбран **out**, прибор вернется в режим РАБОТА. В противном случае на цифровом индикаторе появится приглашение набрать код 100 Pln\_0000".

Установите, если требуется, соответствующий код и нажмите кнопку **нее** . При установке кода выбор разряда выполняется кнопкой  $\blacktriangleright$ , а установка его значения кнопкой $\blacksquare$ .

6.1.6. Группа "**GrouP\_A**" (рис. 3) содержит уставки логических устройств **U1**, **U2**(**t1**), **U3** и **U4**(**t2**). Положение десятичной точки в параметрах **U1**, **U2**, **U3** и **U4** определяется её положением в параметре **F**.

Установите нужное значение параметров **U1**, **U2**, **U3** и **U4**.

Для этого:

кнопкой **3** установите знак уставки (при положительном значении разряд погашен, при отрицательном - мигает знак "-");

- затем кнопкой » выберите разряд, в котором будет выполняться установка значения; (Выбранный разряд при этом мигает).

• кнопкой о установите его значение:

- нажмите на кнопку прод пля возврата в меню группы.

Если ЛУ вместо U2 и U4 используют параметры t1 и t2, установите их значения в диапазоне от 1 до 99 сек.

Для этого:

• кнопкой • выберите разряд для установки;

• кнопкой  $\blacktriangle$  установите его значение;

- нажмите на кнопку  $\blacksquare$  для возврата в меню группы.

6.1.7. Группа "**GrouP\_b**" (рис. 4)

содержит параметры **Fin.L**, **Fin.H**, задающие границы счета и значение **Strt** загружаемое в счетчик импульсов при достижении этих границ. Положение десятичной точки в этих параметрах определяется её положением в параметре **F**.

Установите нужное значение параметров **Fin.L**

**Fin.H** и **Strt** .

Для этого:

. .<br>- кнопкой <u>∧</u> установите знак параметра (при положительном значении разряд погашен, при отрицательном мигает знак "-");

- кнопкой **•** выберите разряд в котором будет выполняться установка значения;

- кнопкой  $\blacktriangleright$  установите его значение;

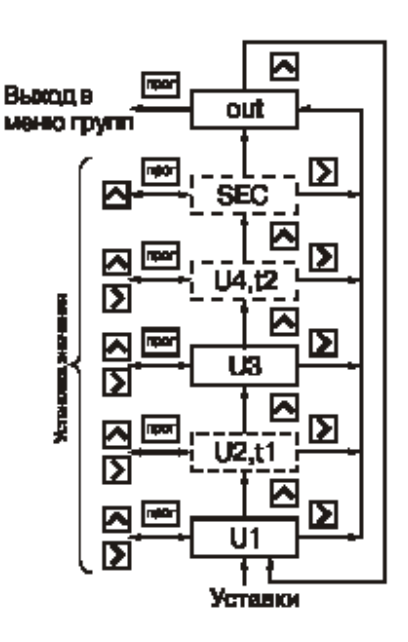

**Рис. 3**

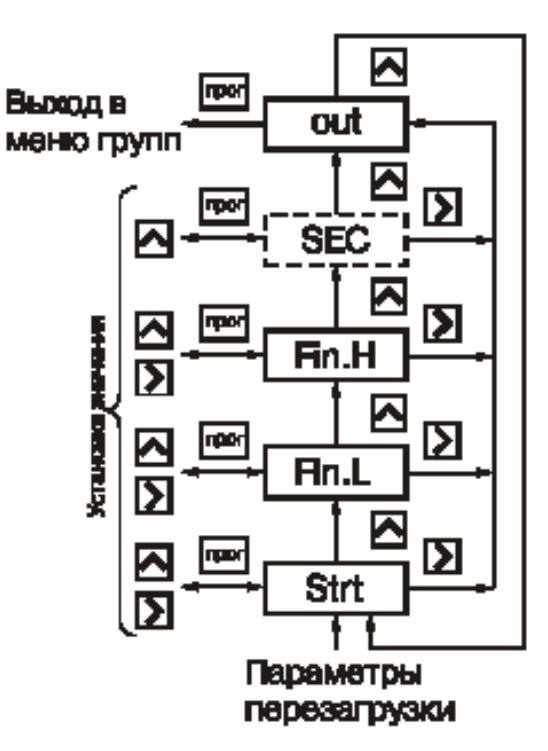

- нажмите на кнопку <u>на</u> для возврата в меню группы.

При установке параметра **Strt** кнопка служит не только для выбора разряда, но и для установки значения **oFF**.

**Рис. 4**

6.1.8. Группа "**GrouP\_C**" (рис.5) содержит параметры, **inP** и **tc**, определяющие режим работы входного коммутатора коэффициенты предделителя **P** и умножителя **F**, время измерения **ti** и начальное смещение **di** для расходомера, а также режимы работы счетчика времени **Ftt**, индикации **ind** и сброса счетчика импульсов при подаче питания на прибор **init**.

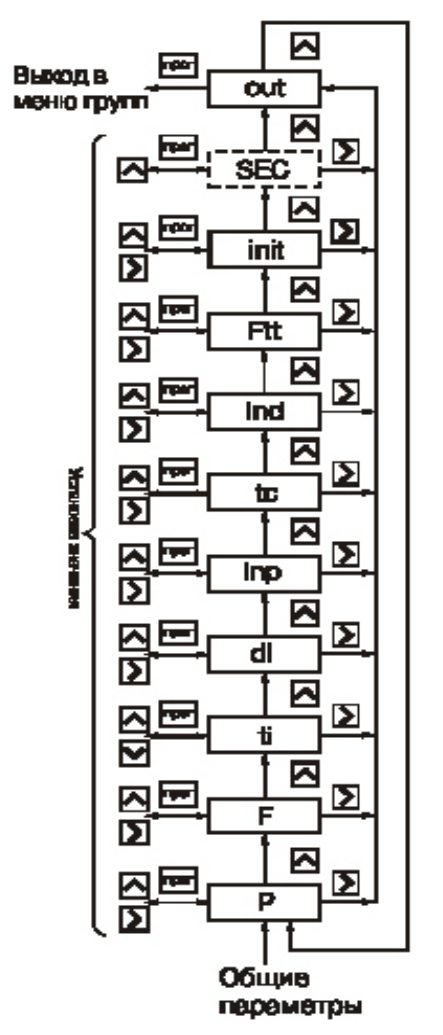

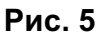

Установите значение коэффициента предделителя Р. Для этого:

- кнопкой » выберите разряд в котором будет выполняться установка значения;

- кнопкой  $\blacktriangle$  установите его значение;

нажмите на кнопку <sub>прог</sub> для возврата в меню группы. Установите значение коэффициента умножителя F. Для этого:

- кнопкой  $\boxed{\gg}$  установите положение запятой и нажмите на кнопку <sub>[1966]</sub> для перехода к поразрядной установке значения;

- кнопкой » выберите разряд в котором будет выполняться установка значения;

• кнопкой • установите значение в разряде;

- нажмите на кнопку <sub>proc</sub> для возврата в меню группы. Установите значение времени измерения расхода - ti. Для этого:

- кнопкой » выберите разряд в котором будет выполняться установка значения;

• кнопкой • установите его значение;

- нажмите на кнопку не для возврата в меню группы. Установите значение начального смещения для расходомера **di:**

кнопкой **•** установите знак смещения (при положительном значении разряд погашен, при отрицательном мигает знак "-");

- кнопкой **»** выберите разряд, в котором будет выполняться установка значения;

• кнопкой  $\boxed{\color{blue}{\color{blue}{\blacktriangle}}\color{black}}$  установите его значение;

- нажмите на кнопку в для возврата в меню группы. Установите значения параметров **inP, ind** и **Ftt, Init.** Для этого:

- кнопкой  $\sqrt{\alpha}$  установите нужное значение;

- нажмите на кнопку по для возврата в меню группы.

6.1.9. Группа **"GrouP\_d"** (рис. 6) содержит параметры **SEL1 и SEL2,** задающих входную величину соответственно для ЛУ1 и ЛУ2, параметры **SEt1** и **SEt2**,определяющие логику их работы и параметры **dirl, dir2,** определяющие направление счета при котором должны сработывать выходные устройства.

Установите значения параметров **SEL1, dirl, SEt1, SEL2, dir2 и SEt2.**

Для этого:

- кнопкой  $\sqrt{\alpha}$  установите нужное значение;

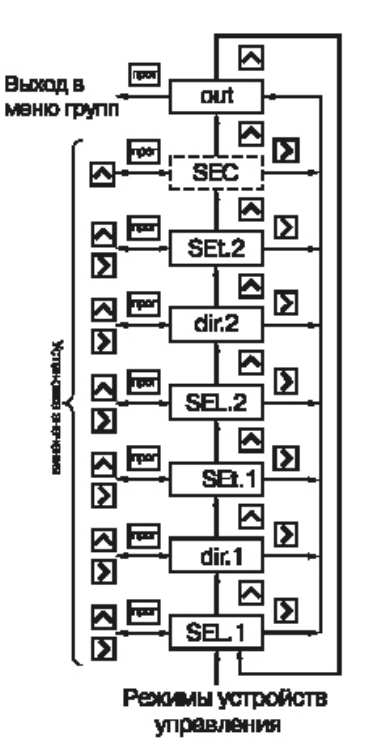

**Рис. 6**

6.1.10. Группа **c.rES** (рис. 7) предназначена для установки в исходное состояние счетчика импульсов (предделитель при этом обнуляется). При входе в группу появляется параметр **rESEt**. Для установки счетчика в исходное состояние нужно нажать на кнопку

Выполнение процесса сопровождается последовательной засветкой точек на индикаторе. Если установлена защита от несанкционированного сброса (параметр **SEc=1**), то доступ к параметру **rESEt** разрешается только после набора кода. В противном случае на индикаторе появится параметр **out**, который будет единственным в группе.

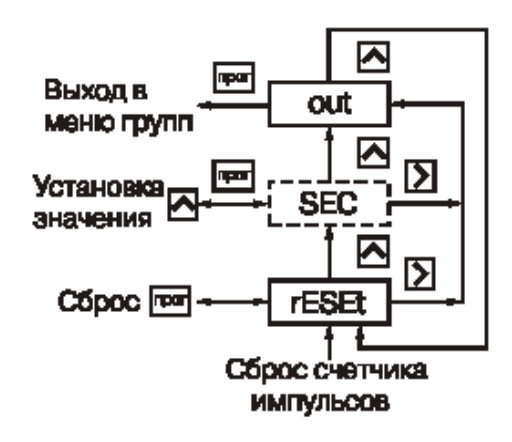

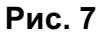

6.1.11. Группа **"t.rES"** (рис. 8) предназначена для обнуления счетчика времени, например в случае использования прибора в качестве счетчика наработки.

При входе в группу появляется параметр **CLEAr.** Для обнуления счетчика нужно нажать на кнопку  $\lceil \mathsf{m} \mathsf{m} \rceil$ . Выполнение процесса сопровождается последовательной засветкой точек на индикаторе.

Если установлена защита от несанкционированного сброса (параметр **SEc**=1), то доступ к параметру **CLEAr** разрешается только после набора кода. В противном случае на индикаторе появится параметр **out,** который будет единственным в группе.

#### **6.2. Режим РАБОТА**

В режиме РАБОТА прибор по результатам входных воздействий индицирует измеряемую величину и выдает сигналы в соответствии с алгоритмом, определенным при программировании.

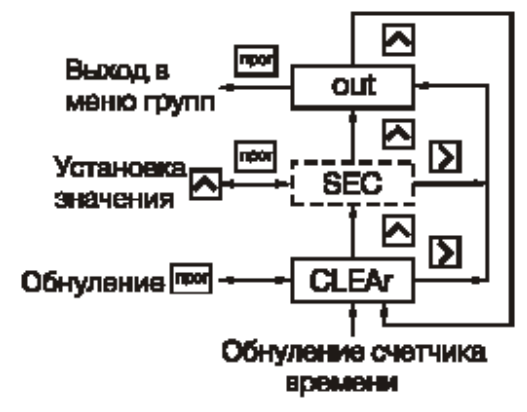

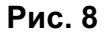

#### **Приолжение А**

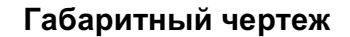

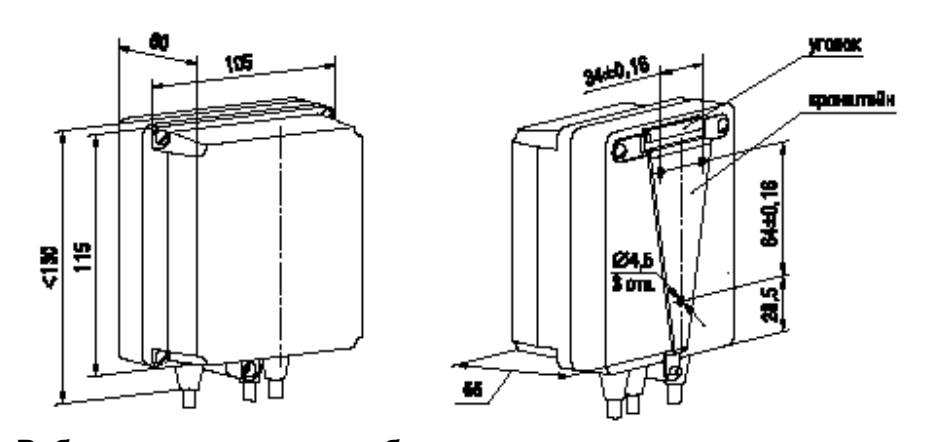

1. Рабочее положение – любое 2. Втулки подрезать в соответствии с диаметром вводного кабеля

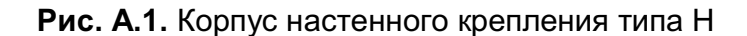

**Приложение Б**

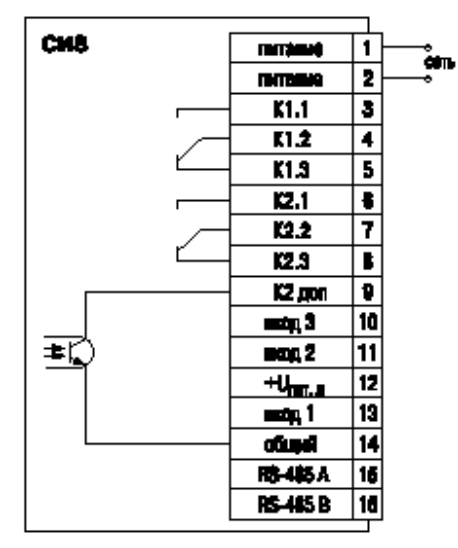

**Рис. Б.1.** Подключение прибора СИ8 с релейным выходом

# Приложение В

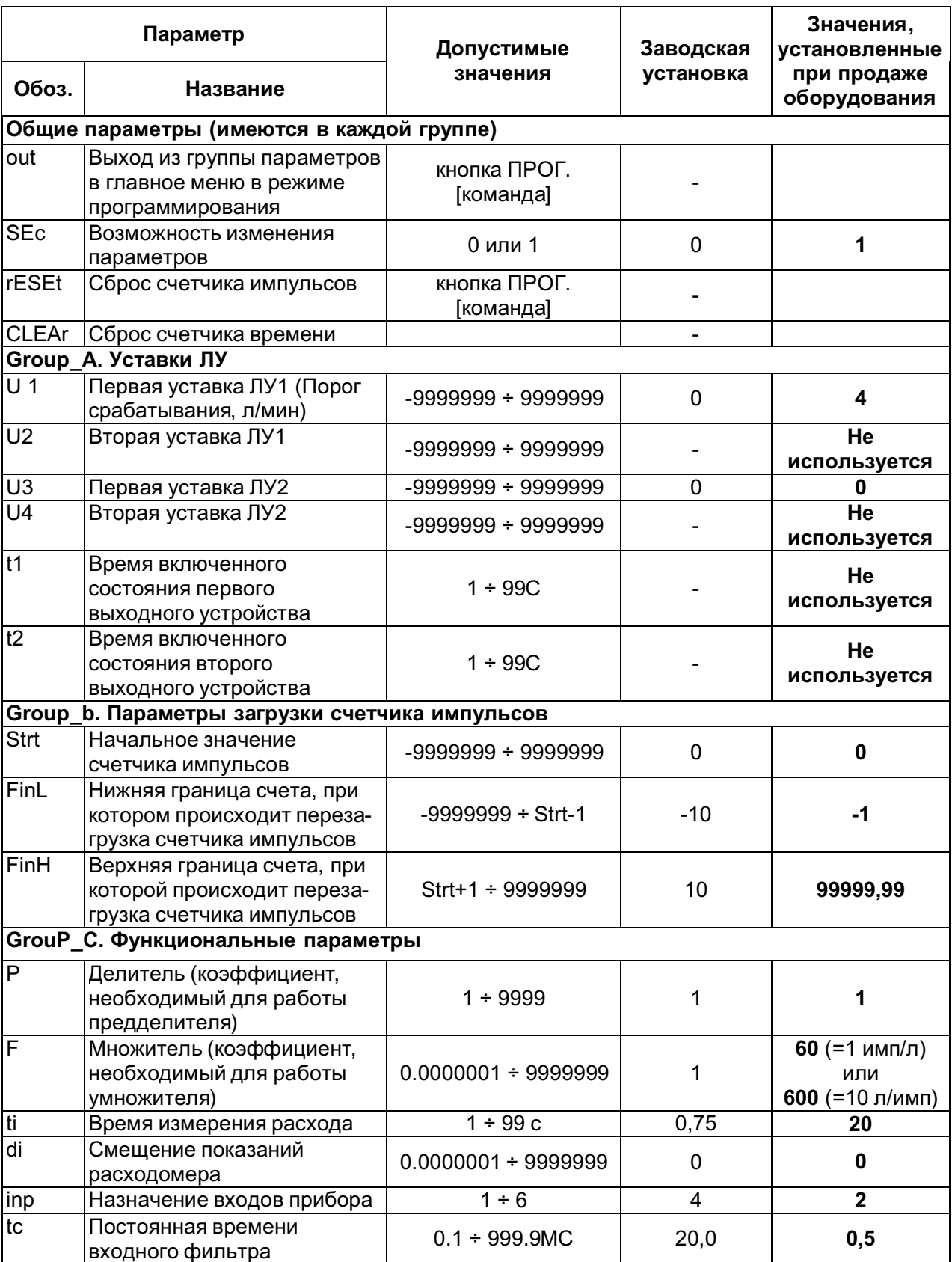

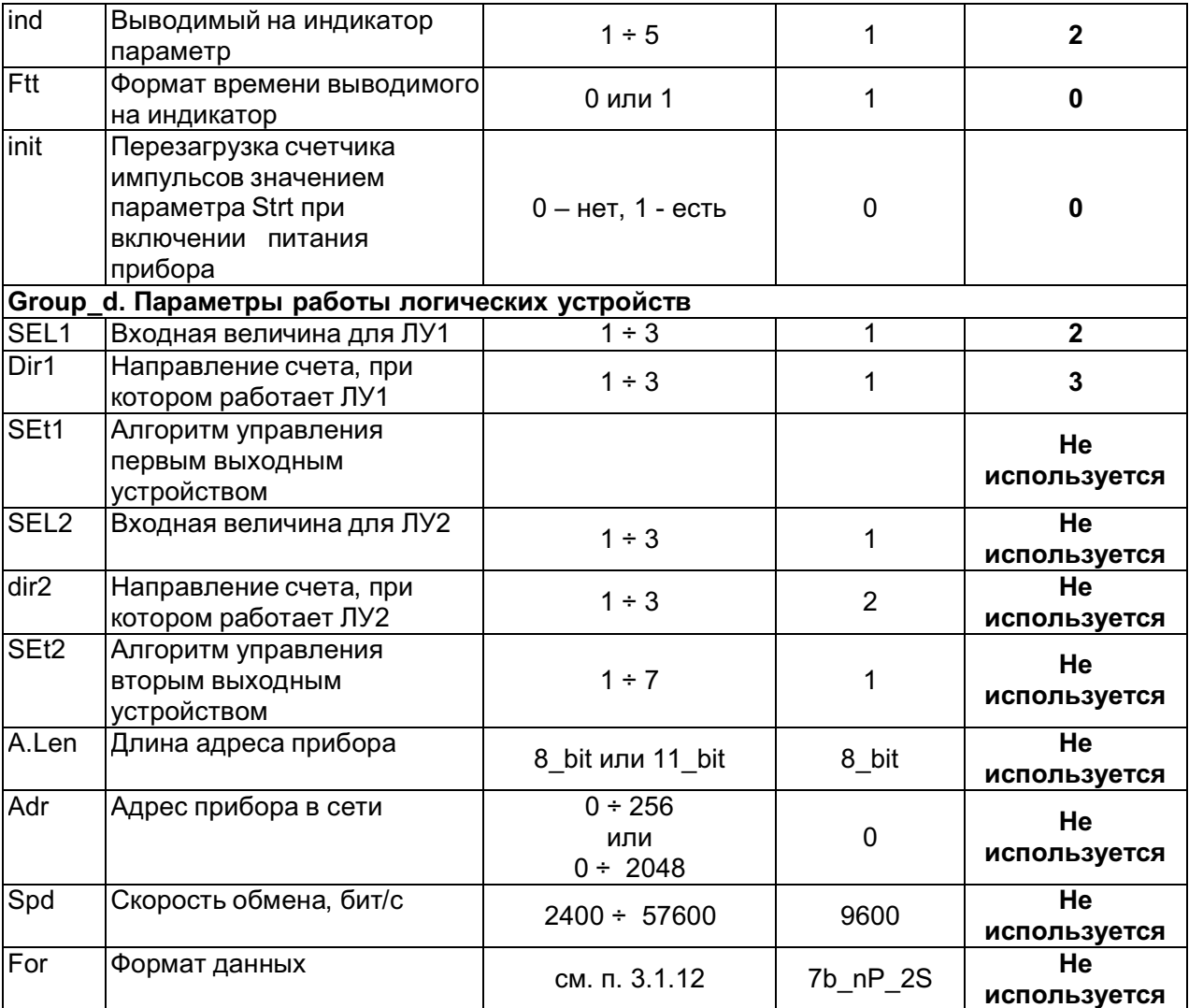